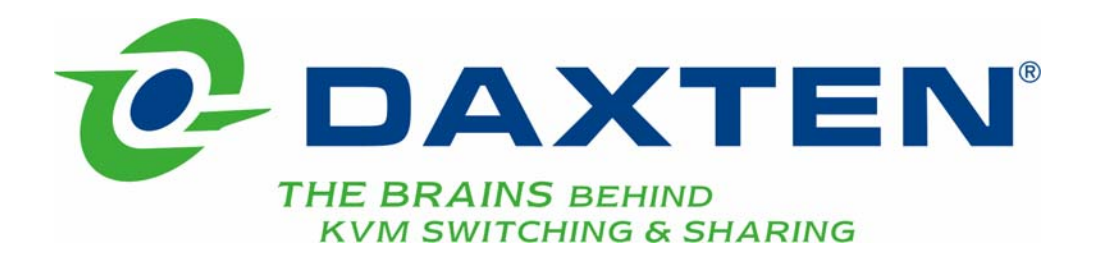

# **Voyager UTP Extender**

**Serial Addendum** 

# **Voyager UTP Extender Serial Addendum**

The default settings for serial extension (9600bps, 8 data bits, no parity, 1 stop bit, RTS/CTS and DTR/DSR loopback) should be suitable for the majority of applications. This addendum describes how you can adjust the baud rate and hardware flow control for specialist applications.

### **Serial Interface Setup and Operation**

You can configure the baud rate and flow control protocol using jumpers on the serial daughter board (see Figure 1) in the Remote and/or Local units.

- 1. Disconnect the unit's power supply.
- 2. Open the unit by unscrewing the two screws on each side of the case.
- 3. Locate the serial daughter board.

The following sections describe how to adjust the baud rate and hardware flow control protocol. When you have finished, replace the unit covers.

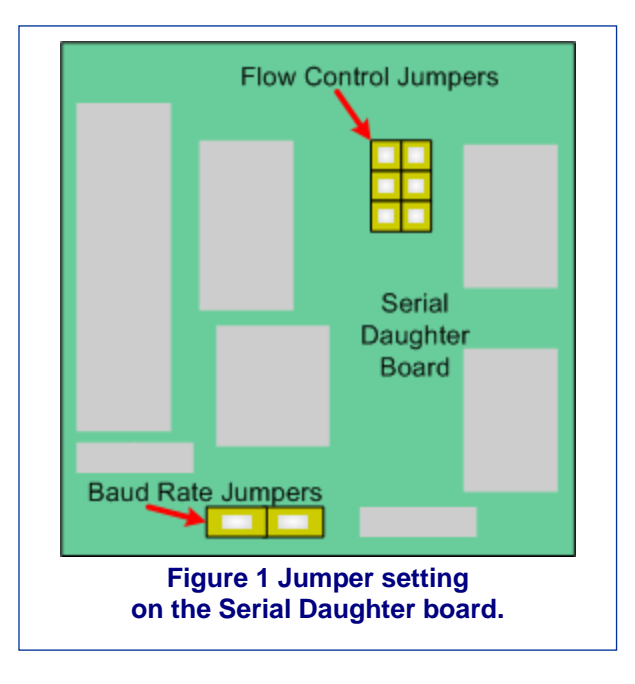

**Note:** The circuit board has several jumper blocks in addition to those shown **Figure 1**. Do not adjust any of these settings as you will cause the extender to operate incorrectly.

## **Baud Rate**

You can set the baud rate for serial communication across the extender units at 19200, 9600 (default) or 1200 baud.

All Local units are supplied with the baud rate preset to 9600 / 19200.

All Remote units are supplied with the baud rate preset to 9600.

## **Changing the Baud Rate on the Voyager UTP Remote Unit**

All Remote units are supplied with the baud rate preset at 9600. Use this procedure if you want to change the baud rate.

- 1. Locate the Baud Rate jumper block in the Remote unit.
- 2. Set the jumper to the required setting as shown in Figure 2.

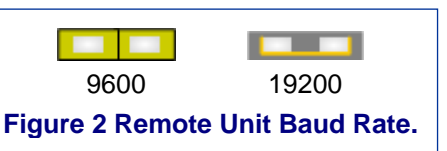

**Ensure that the jumpers are set correctly on both the Voyager UTP Local & Remote units** 

# **Changing the Baud Rate on the Voyager UTP Local Unit**

All Local units are supplied with the baud rate preset at 9600/19200. Use this procedure if you want to change the baud rate.

- 1. Locate the Baud Rate jumper block in the Local unit.
- 2. Place the jumper over the posts as shown in Figure 3.

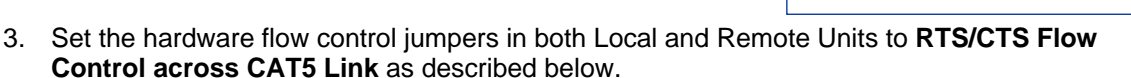

### **Ensure that the jumpers are set correctly on both the Voyager UTP Local & Remote units**

This mode will support most, but not all, serial mice and trackball devices.

In most cases, we recommend that you use PS/2 mouse devices with the Voyager UTP extender. If your have a PC that does not have a PS/2 mouse port, then use a PS/2 Mouse on the remote unit and use a PS/2 to Serial mouse converter (2146-00C) on the Voyager Local Unit to connect to the PC

**Note:** The drivers supplied with certain Wacom Graphics Tablets dynamically alter the baud rate and cannot be used with a Voyager UTP Extender system. There is a version of the driver available with a fixed baud rate. Please contact Technical Support for more information.

### **Hardware Flow Control**

The daughterboard's in both Local and Remote units have a series of jumpers which allow the selection of alternative hardware flow control schemes across the CAT5 link. Most applications will not require hardware flow control across the link, and therefore the flow control jumpers are set to loopback by default and should not need adjustment.

The following diagrams show how the jumpers may be set for various flow control schemes. Please contact Technical Support if you are unsure about serial port handshaking methods.

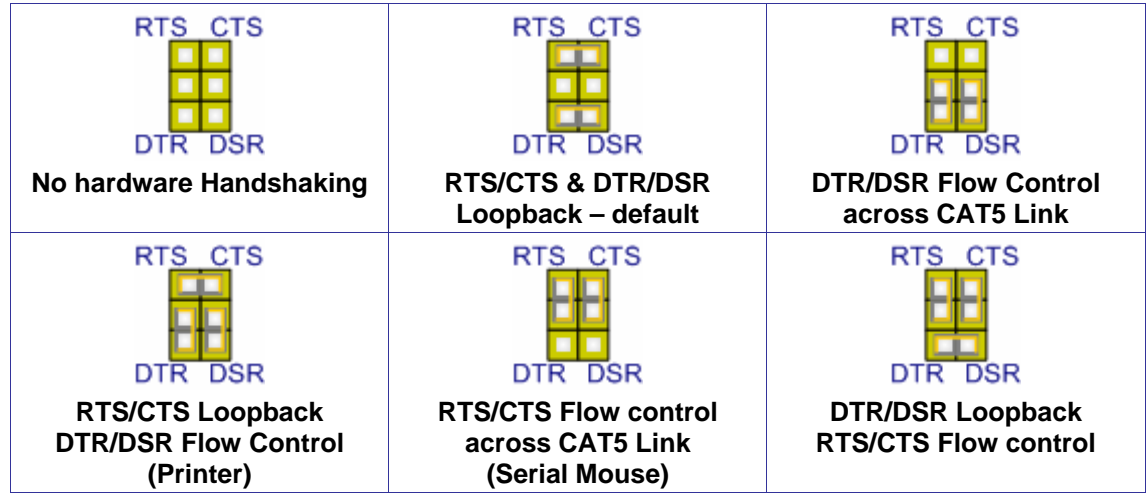

**Figure 4 Flow Control Jumper Settings.** 

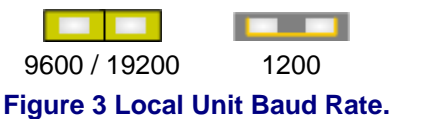

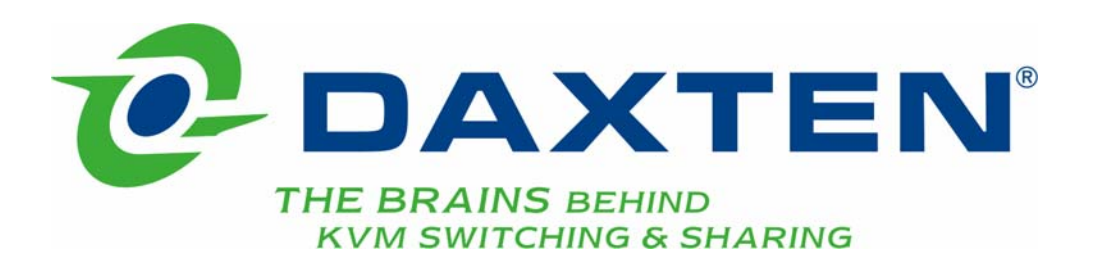

# **[www.daxten.com](http://www.daxten.com/)**

**Ireland** 

Bay 21 Free Zone West Shannon, Co. Clare [info.ie@daxten.com](mailto:info.ie@daxten.com) [www.daxten.ie](http://www.daxten.ie/) Tel: +353 (0) 61 23 4000 Fax: +353 (0) 61 23 4099

• **Österreich**  Künstlergasse 11/4 A-1150 Wien [info.at@daxten.com](mailto:info.at@daxten.com) [www.daxten.at](http://www.daxten.at/) Tel: +43 (0)1 879 77 65

Fax: +43 (0)1 879 77 65 30 •

#### **España**  C/Florian Rey, 8

50002 Zaragoza

[info.es@daxten.com](mailto:info.es@daxten.com) [www.daxten.com.es](http://www.daxten.com.es/) Tel: +34 902 197 662 Fax: +34 976 201 633

•

**USA**  811 W. Evergreen Ave Suite 302A Chicago, IL 60622 [info.us@daxten.com](mailto:info.us@daxten.com) [www.daxten.us](http://www.daxten.us/) Tel: +1 312 475 0795 Fax: +1 312 475 0797 •

**Deutschland**

Salzufer 16, Geb. B 10587 Berlin [info.de@daxten.com](mailto:info.de@daxten.com) [www.daxten.de](http://www.daxten.de/) Tel: +49 (0) 30 8595 37-0 Fax: +49 (0) 30 8595 37-99

### •

**Sweden** [info.se@daxten.com](mailto:info.se@daxten.com) [www.daxten.se](http://www.daxten.se/)

### •

**Denmark**  [info.dk@daxten.com](mailto:info.dk@daxten.com) [www.daxten.dk](http://www.daxten.dk/)

•

#### **United Kingdom**

5 Manhattan Business Park Westgate London W5 1UP [info.uk@daxten.com](mailto:info.uk@daxten.com) [www.daxten.co.uk](http://www.daxten.co.uk/) Tel: +44 (0) 20 8991 6200 Fax: +44 (0) 20 8991 6299

# •

**Schweiz** Seebahnstr. 231 8004 Zürich [info.ch@daxten.com](mailto:info.ch@daxten.com) [www.daxten.ch](http://www.daxten.ch/) Tel: +41 (0) 43 243 32 11 Fax: +41 (0) 43 243 32 16

### • **France**

B.P 04 - 77 Route de Cheptainville 91630 Marolles-en-Hurepoix [info.fr@daxten.com](mailto:info.fr@daxten.com) [www.daxten.fr](http://www.daxten.fr/) Tel: +33 (0)1 64 56 09 33 Fax: +33 (0)1 69 14 88 34

•